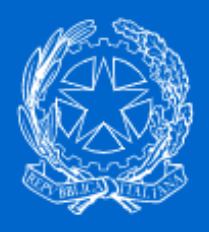

**PERLAPA** Sistema integrato per la PA

# **GUIDA ALL' AGGIORNAMENTO CAMBIO MAIL**

# SISTEMA INTEGRATO PERLA PA PER GLI ADEMPIMENTI E FUNZIONALITA'

Rilevazione Permessi 104/92 - GEDAP - GEPAS - RPPA (Anagrafica PA)

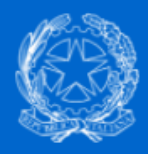

# Ministro per la Semplificazione<br>e la Pubblica Amministrazione

Username: TEST-ESEMPIO Password: **Professional Profession** Login © Problemi di accesso? & Registrazione PA

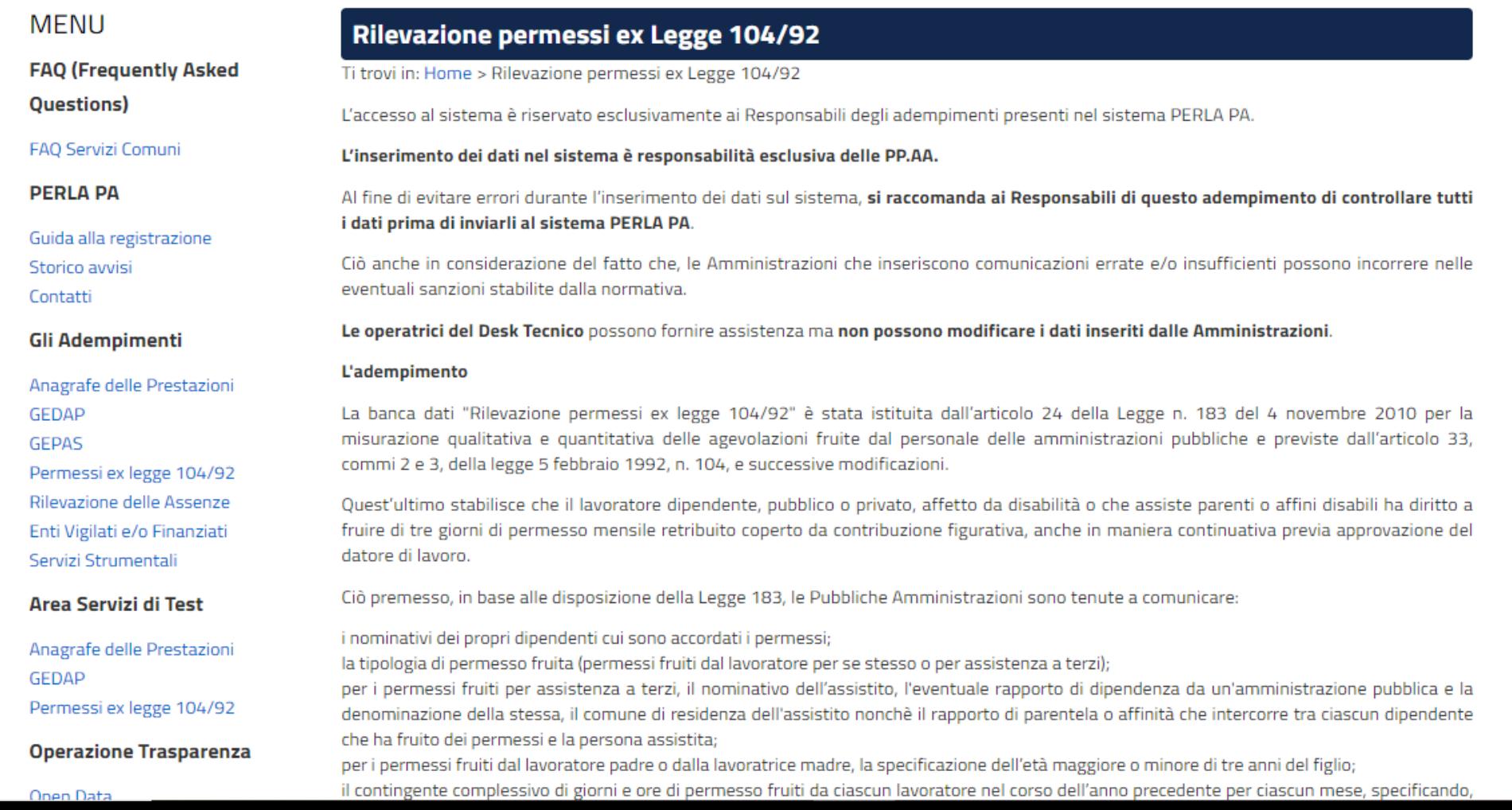

Esempio di menù a tendina, alcuni utenti potrebbero accedere direttamente all'area dedicata, oppure avere una PA/UI da selezionare, oppure come nel nostro caso un adempimento da scegliere. La selezione è ininfluente poiché la mail come la User e la Password seguono sempre l'utenza. Il sistema provvederà in automatico ad aggiornare il database. Noi nell'esempio sceglieremo l'adempimento Rilevazione Permessi ex L. 104/92

Governo Italiano Presidenza del Consiglio dei Ministri

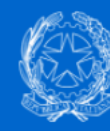

Ministro per la Semplificazione e la Pubblica Amministrazione

## Seleziona l'adempimento

**Adempimento:** 

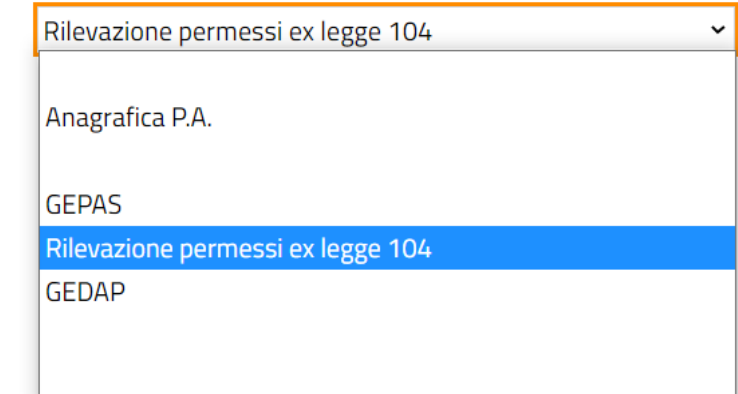

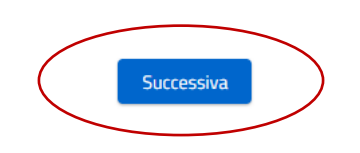

**Esempio Test** Logout

**Governo Italiano** Presidenza del Consiglio dei Ministri

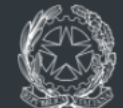

Ministro per la Semplificazione e la Pubblica Amministrazione

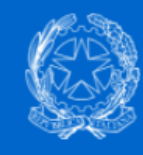

**Ministro per la Semplificazione** e la Pubblica Amministrazione

# Seleziona l'adempimento

**Adempimento:** 

Rilevazione permessi ex legge 104

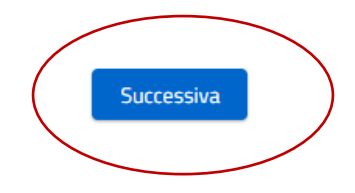

 $\checkmark$ 

**Esempio Test** Logout

**Governo Italiano** Presidenza del Consiglio dei Ministri

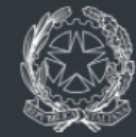

Ministro per la Semplificazione e la Pubblica Amministrazione

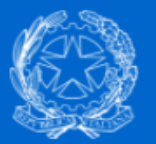

# **Ministro per la Semplificazione** e la Pubblica Amministrazione

#### **Rilevazione permessi ex legge 104**

Esempio Test Responsabile procedimento UI **TEST** 

Logout

## **MENU**

**Documentazione** 

Normativa

Manuale utente Contatti

Selezionare Dati Personali

**FAQ (Frequently Asked** Questions)

FAQ Servizi Comuni FAQ Adempimento

**Amministrazione** 

Dati Unità Amministrativa

**Profilo Personale** 

Dati personali

**Gestione Strutture** 

Creazione U.I.

Variazione U.I.

**Gestione Utenti** 

Iscrizione

Disabilitazione

**Gestione Permessi** 

## Rilevazione permessi ex Legge 104/92

#### L'adempimento | Avvisi

#### Avviso 29/03/2018 Adempimento rilevazione Permessi ex-lege 104/92

A causa dei recenti malfunzionamenti segnalati dalle amministrazioni, causati da problemi di sovraccarico del sistema, si informa che la scadenza per l'invio della comunicazione dei dati relativi all'anno 2017, è prorogata fino al 30 aprile 2018.

#### 10/06/2014 | AVVISO

L'accesso al sistema è riservato esclusivamente ai dipendenti delle Pubbliche Amministrazioni che hanno effettuato la registrazione perchè Responsabili degli adempimenti di legge delle banche dati presenti sul sistema PERLA PA.

Al fine di evitare errori di ogni tipo, durante l'inserimento dei dati sul sistema, si raccomanda ai Responsabili di questo adempimento di controllare tutti i dati (soprattutto gli importi) prima di inviarli al sistema PERLA PA.

Le operatrici del Desk Tecnico possono fornire assistenza su ogni tipo di problematica giuridico-procedurale, ma esulano dalla responsabilità di modificare, dietro richiesta specifica degli utenti, i dati inseriti in modo non corretto sul sistema PERLA PA.

#### L'inserimento dei dati nel sistema è, infatti, effettuato esclusivamente ad opera delle PPAA.

Ciò anche in considerazione del fatto che, le Amministrazioni che inseriscono comunicazioni errate e/o insufficienti possono incorrere nelle eventuali sanzioni stabilite dalla normativa.

#### **L'adempimento**

La banca dati "Rilevazione permessi ex lege 104/92" è stata istituita dall'articolo 24 della Legge n. 183 del 4 novembre 2010 per la misurazione qualitativa e quantitativa delle agevolazioni fruite dal personale delle amministrazioni pubbliche e previste dall'articolo 33, commi 2 e 3, della legge 5 febbraio 1992, n. 104, e successive modificazioni.

Quest'ultimo stabilisce che il lavoratore dipendente, pubblico o privato, affetto da disabilità o che assiste parenti o affini disabili ha diritto a fruire di tre giorni di permesso mensile retribuito coperto da contribuzione figurativa, anche in maniera continuativa previa approvazione del

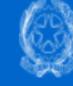

Esempio Test Responsabile procedimento UI **Logout** 

# Dati anagrafici

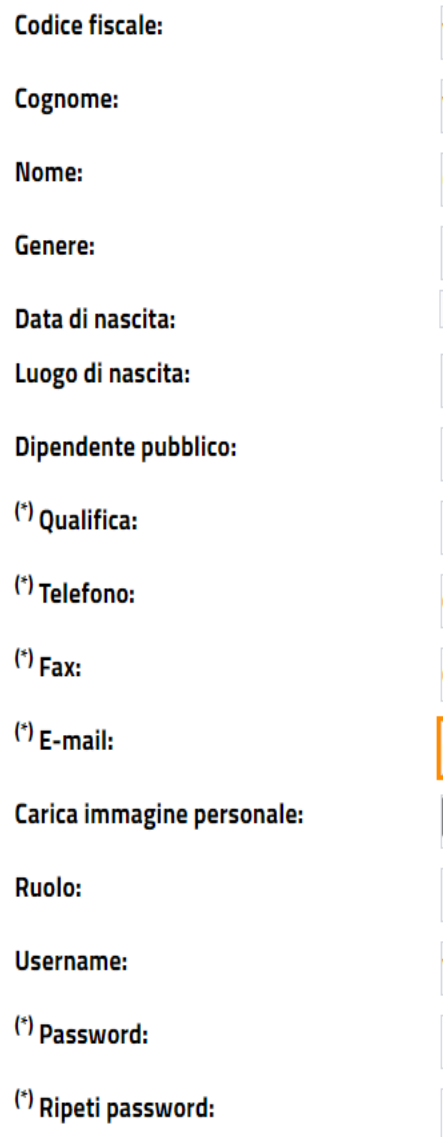

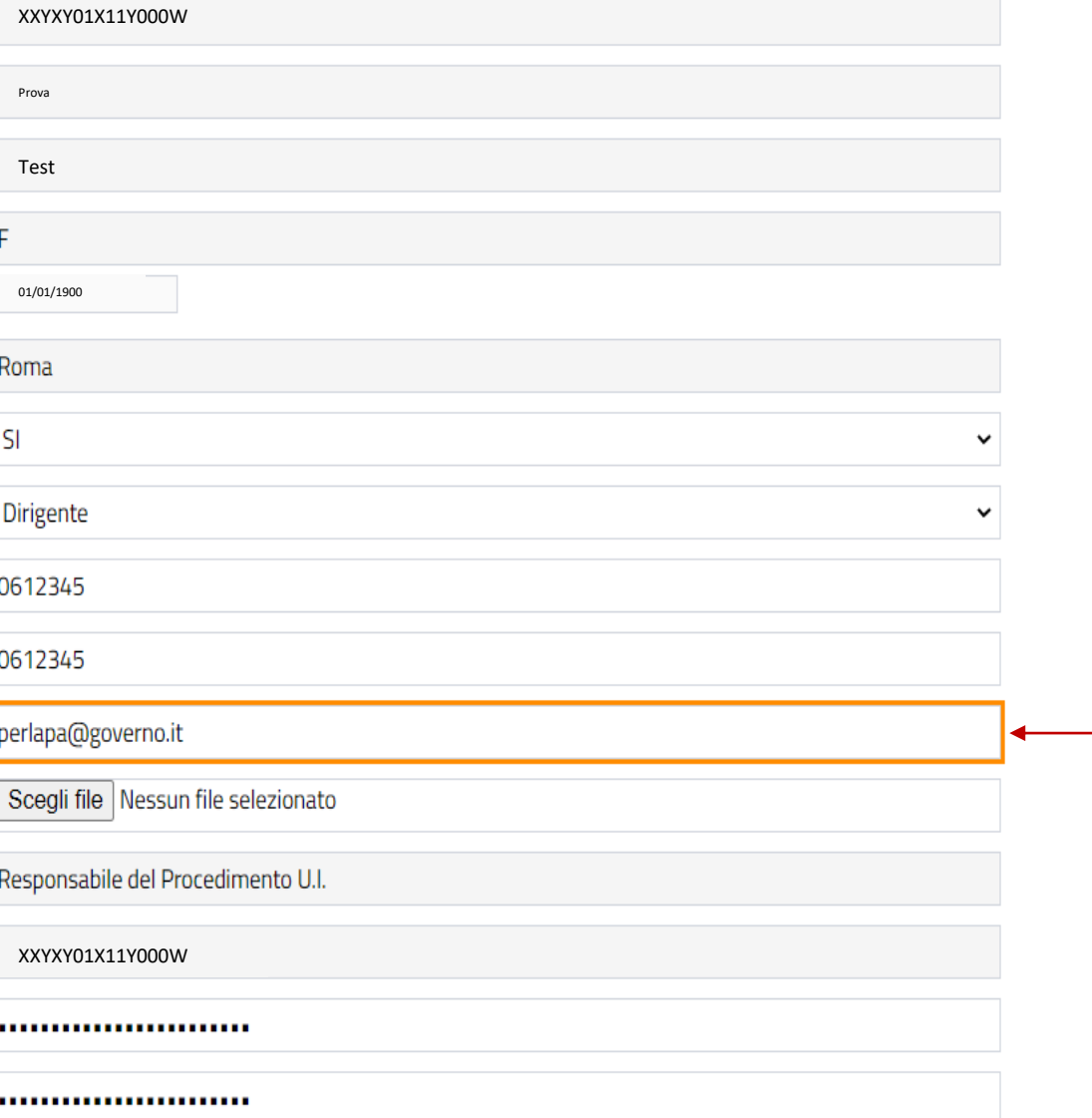

Verificare la correttezza della mail e se necessario cambiarla. Qualora alcuni campi obbligatori fossero mancanti il sistema per procedere potrebbe chiedere di aggiornarli. Procedere con l'aggiornamento. I campi oscurati in grigio non possono essere modificati

 $\overline{\phantom{a}}$ 

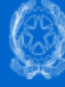

Esempio Test Responsabile procedimento UI TEST Logout

Per confermare la modifica dei dati anagrafici cliccare su Fine.

Per tornare alla schermata precedente cliccare su Precedente.

#### Dati personali

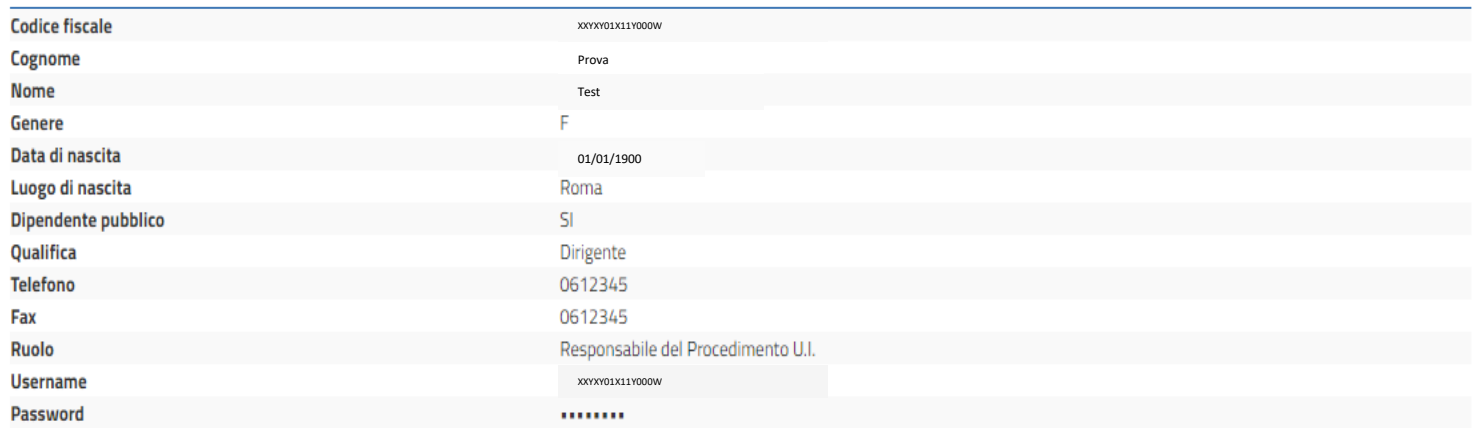

#### Domande e risposte per il recupero delle credenziali di accesso

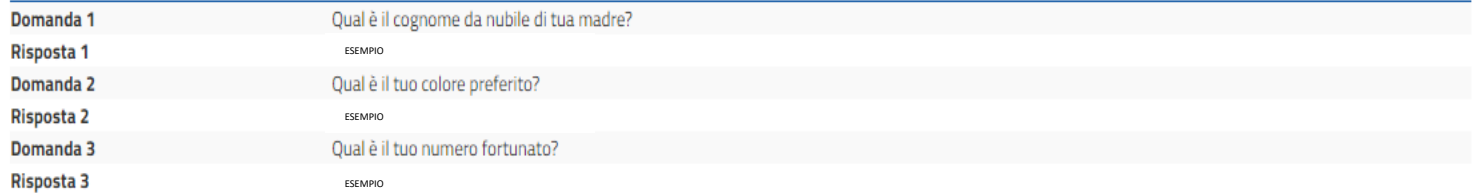

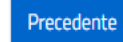

Annulla e torna alla Home Page

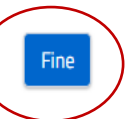